# **Foreman - Bug #2680**

# **Unable to provisioning host using UI - vSphere 4.1.0**

06/19/2013 11:07 AM - Lucas E Holm

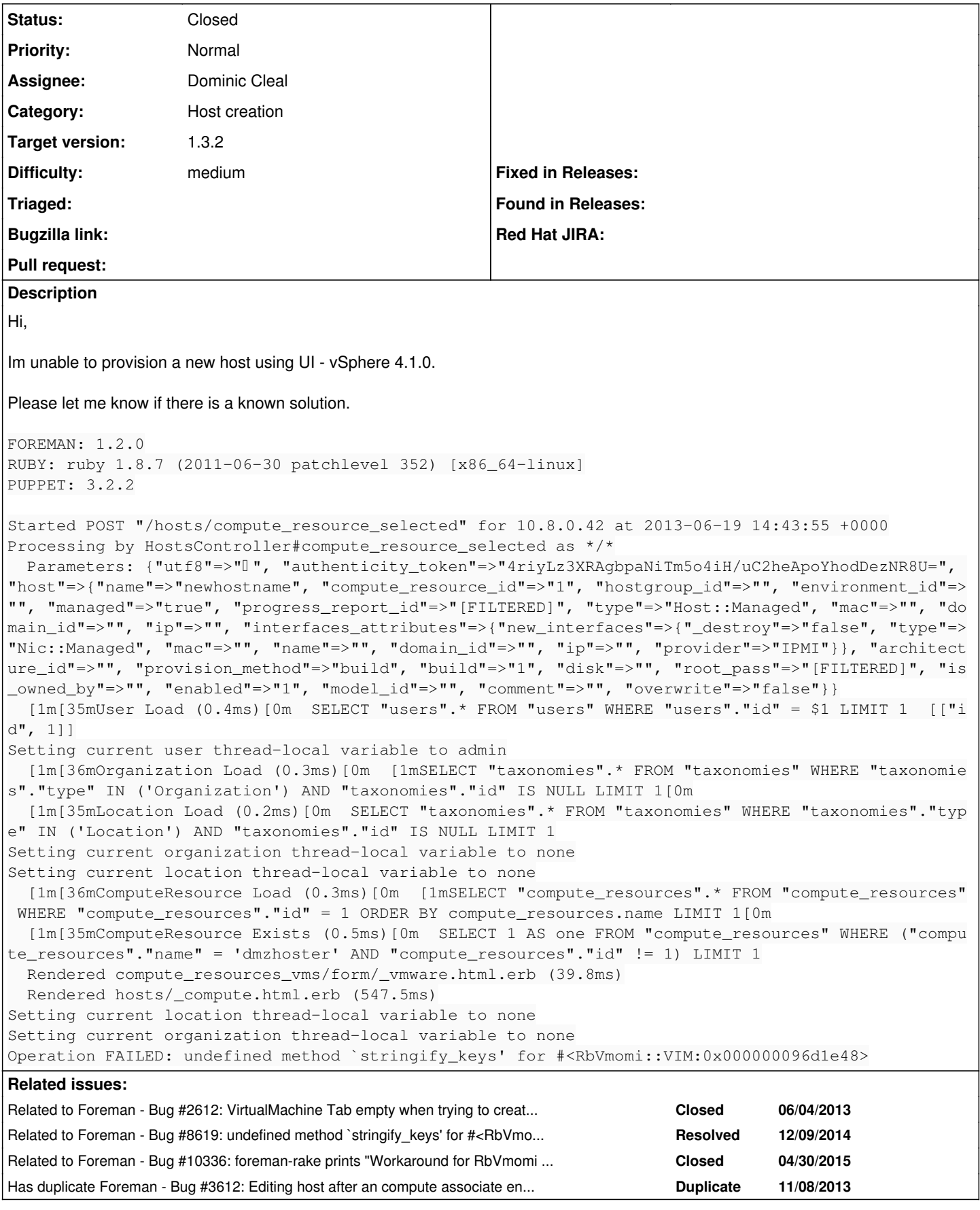

# **Associated revisions**

# **Revision 58547fc6 - 11/20/2013 02:45 PM - Dominic Cleal**

fixes #2680 - ensure RbVmomi::VIM::ComputeResource is loaded before our ComputeResource

#### **Revision 6ac6dc87 - 11/20/2013 03:11 PM - Dominic Cleal**

fixes #2680 - ensure RbVmomi::VIM::ComputeResource is loaded before our ComputeResource

(cherry picked from commit 58547fc6413965e8491d72eb308e95caa3952dff)

#### **History**

## **#1 - 06/19/2013 11:13 AM - Dominic Cleal**

*- Status changed from New to Feedback*

Is this an RPM or Debian installation? If it's an RPM one, can you please apply this update and patch, then test again?

<http://koji.katello.org/koji/getfile?taskID=39206&name=ruby193-rubygem-rbvmomi-1.6.0-1.el6.noarch.rpm> <https://github.com/theforeman/foreman/pull/730.patch>

Both came from  $\frac{\#2612}{}$  $\frac{\#2612}{}$  $\frac{\#2612}{}$  and will part of RC3, needed to fix a few VMware build issues.

#### **#2 - 06/19/2013 11:47 AM - Lucas E Holm**

*- File production\_after\_patch.log added*

CentOS RPM installation. I applied both and got similar result. Please see attached log. Thanks.

## **#3 - 06/19/2013 12:38 PM - Dominic Cleal**

Could you try something a little hacky please?

edit /opt/rh/ruby193/root/usr/share/gems/gems/rbvmomi-1.6.0/lib/rbvmomi/deserialization.rb and on line 183, change it to this, adding a single line in:

```
     elsif t == BasicTypes::ManagedObjectReference
              File.open("/tmp/log", "a") { |f| f.write("type: #{xml['type']}, obj: #{@conn.type(xml['type'])}, ancest
ors: #{@conn.type(xml['type']).ancestors}\n") }
              @conn.type(xml['type']).new @conn, xml.text
```
Then re-test and attach /tmp/log?

## **#4 - 06/19/2013 01:30 PM - Lucas E Holm**

*- File tmp-log.txt added*

Went ahead and did the magic, but unfortunately same result. /tmp/log attached.

## **#5 - 06/19/2013 01:39 PM - Dominic Cleal**

*- Status changed from Feedback to Assigned*

Thanks Lucas, that debug contained all the info I needed.

This is very similar to [#2612](https://projects.theforeman.org/issues/2612) in that rbvmomi is finding the "ComputeResource" class from Foreman rather than its own "ComputeResource" class and then failing.

## **#6 - 06/19/2013 01:41 PM - Dominic Cleal**

*- Assignee changed from Dominic Cleal to Anonymous*

# **#7 - 06/19/2013 01:44 PM - Dominic Cleal**

Relevant code: <https://github.com/vmware/rbvmomi/blob/master/lib/rbvmomi/deserialization.rb#L185> (this tries to load the string "ComputeResource", see the /tmp/log file above)

<https://github.com/vmware/rbvmomi/blob/master/lib/rbvmomi/connection.rb#L211> (this instantiates it using const\_get, which must be loading our ComputeResource instead)

#### **#8 - 06/20/2013 11:46 AM - Anonymous**

Lucas Ursin-Holm: how easily can you reproduce this? I assume this happens after Foreman restart and stays like that? Are you running in rails development or production environment? If it's easier for you, we can chat on the irc: I'm witlessb on #theforeman and #theforeman-dev.

## **#9 - 06/26/2013 04:07 AM - Dominic Cleal**

*- Status changed from Assigned to Need more information*

#### **#10 - 07/02/2013 07:21 AM - Dominic Cleal**

*- Target version deleted (1.2.0)*

#### **#11 - 07/12/2013 11:17 AM - Ben Fairless**

I have the same issue, using VMware 5.1

I can post error logs if necessary, although it sounds like you guys have already identified the issue.

# **#12 - 07/12/2013 11:21 AM - Anonymous**

Could you post steps to reproduce this and conditions under which this error occurs? I couldn't reproduce the issue in our lab.

## **#13 - 07/15/2013 04:33 AM - Ben Fairless**

- *File 1-new\_compute\_resource.PNG added*
- *File 2-vsphere\_instance\_list.PNG added*
- *File 3-new\_host.PNG added*
- *File 4-virtual\_machine\_error.PNG added*

Using Foreman version 1.2.0 downloaded onto Red Hat Enterprise Linux 6.4 from the official repositories. Our VMware vCenter is running version 5.1.0, Rbvmobi is version 1.6.0 and Fog is version 1.11.1.

As you can see from the uploaded screenshots, Fog has no problem logging into the VMware host initially and is able to get the correct fingerprint. However it is not able to display a list of machines currently running on the host.

In screenshot 3, as soon as you select 'Deploy on' and choose the VMware host the 'Virtual Machine' tab appears and then goes red. Screenshot 4 displays the (not particularly helpful) error message.

#### **#14 - 07/15/2013 04:38 AM - Ben Fairless**

Also, this is not a problem if I log into the VMware host machine itself, where everything appears to work fine. This problem is related only to vSphere vCenter.

## **#15 - 07/15/2013 04:43 AM - Ben Fairless**

*- File 5-esxi\_host\_instance\_list.PNG added*

I spoke too soon. When you log directly into the host machine, the list of Virtual Machines is displayed (which does not happen with the vSphere). However, the 'Virtual Machine' tab still produces the same error on attempting to provisiona new machine.

## **#16 - 07/22/2013 10:45 AM - Ben Fairless**

Operation FAILED: undefined method `stringify\_keys' for #<RbVmomi::VIM:0x0000000879fab0>

This appears in production.log when I select VMware from the 'Deploy On' dropdown.

#### **#17 - 09/27/2013 12:33 AM - Anne Hopkins**

Has any further progress been made on this issue? Any further information needed?

I get the same error when adding a Host and choosing 'Deploy On' to VMWare ESXi 5.1.0.

# Log snippet:

```
Rendered compute_resources_vms/form/_vmware.html.erb (235.8ms)
   Rendered hosts/_compute.html.erb (524.2ms)
Operation FAILED: undefined method `stringify_keys' for #<RbVmomi::VIM:0x007f94590700e0&gt;
   Rendered common/500.html.erb (4.3ms)
Completed 500 Internal Server Error in 536ms (Views: 4.7ms | ActiveRecord: 0.2ms)
```
# **#18 - 11/06/2013 04:57 PM - Xavier ROUX**

# *- File foreman-debug-MX9bY.tar.xz added*

Hello,

I have the same issue on a new install.

OS: CentOS 6.4 Puppet: 3.3.1 from PuppetLabs repo Foreman: 1.3.0 from Foreman repo Installation of Foreman and Puppet with foreman-installer-1.3.0 Add foreman-vmware-1.3.0 from Foreman repo Foreman uses its default postgrey database in production environment

VMWare ESXi-5.0.0

The Virtual Machines appear correctly from "Compute Ressources" page in Provisionning menu.

When I create a new host and I select "Deploy on": "ESX-Neos" then the tab "Virtual Machine" becomes red with this error: "Internal Server Error"

In production.log :

```
Started POST "/hosts/compute_resource_selected" for 172.16.70.169 at 2013-11-06 17:44:13 +0100
Processing by HostsController#compute_resource_selected as */*
   Parameters: {"utf8"=>"â", "authenticity_token"=>"hLhZkG8KcHUwc+FlVENY6dRIv1Rx+HWPn3vngw5gTlQ=", "host"=>{"na
me"=>"", "hostgroup_id"=>"", "compute_resource_id"=>"1", "environment_id"=>"", "puppet_ca_proxy_id"=>"", "pupp
et_proxy_id"=>"", "managed"=>"true", "progress_report_id"=>"[FILTERED]", "type"=>"Host::Managed", "mac"=>"", "
domain_id"=>"", "ip"=>"", "interfaces_attributes"=>{"new_interfaces"=>{"_destroy"=>"false", "type"=>"Nic::Mana
ged", "mac"=>"", "name"=>"", "domain_id"=>"", "ip"=>"", "provider"=>"IPMI"}}, "architecture_id"=>"", "provisio
n_method"=>"build", "build"=>"1", "disk"=>"", "root_pass"=>"[FILTERED]", "is_owned_by"=>"", "enabled"=>"1", "m
odel_id"=>"", "comment"=>"", "overwrite"=>"false"}}
   User Load (0.3ms)  SELECT "users".* FROM "users" WHERE "users"."id" = $1 LIMIT 1  [["id", 1]]
Setting current user thread-local variable to admin
   Organization Load (0.3ms)  SELECT "taxonomies".* FROM "taxonomies" WHERE "taxonomies"."type" IN ('Organizati
on') AND "taxonomies"."id" IS NULL LIMIT 1
   Location Load (0.3ms)  SELECT "taxonomies".* FROM "taxonomies" WHERE "taxonomies"."type" IN ('Location') AND
  "taxonomies"."id" IS NULL LIMIT 1
Setting current organization thread-local variable to none
Setting current location thread-local variable to none
   ComputeResource Load (0.4ms)  SELECT "compute_resources".* FROM "compute_resources" WHERE "compute_resources
"."id" = 1 ORDER BY compute_resources.name LIMIT 1
 ComputeResource Exists (0.3ms) SELECT 1 AS one FROM "compute resources" WHERE ("compute resources"."name" =
  'ESX-Neos' AND "compute_resources"."id" != 1) LIMIT 1
   Rendered compute_resources_vms/form/_vmware.html.erb (151.4ms)
    Rendered hosts/_compute.html.erb (214.1ms)
Setting current location thread-local variable to none
Setting current organization thread-local variable to none
Operation FAILED: undefined method `stringify_keys' for #<RbVmomi::VIM:0x007ff1a4ff33c0>
/opt/rh/ruby193/root/usr/share/gems/gems/activerecord-3.2.8/lib/active_record/attribute_assignment.rb:69:in `a
ssign_attributes'
/opt/rh/ruby193/root/usr/share/gems/gems/activerecord-3.2.8/lib/active_record/base.rb:498:in `initialize'
/opt/rh/ruby193/root/usr/share/gems/gems/rbvmomi-1.6.0/lib/rbvmomi/deserialization.rb:183:in `new'
/opt/rh/ruby193/root/usr/share/gems/gems/rbvmomi-1.6.0/lib/rbvmomi/deserialization.rb:183:in `deserialize'
/opt/rh/ruby193/root/usr/share/gems/gems/rbvmomi-1.6.0/lib/rbvmomi/deserialization.rb:162:in `block in deseria
\lim_{\epsilon \to 0}/opt/rh/ruby193/root/usr/share/gems/gems/rbvmomi-1.6.0/lib/rbvmomi/deserialization.rb:162:in `map'
/opt/rh/ruby193/root/usr/share/gems/gems/rbvmomi-1.6.0/lib/rbvmomi/deserialization.rb:162:in `deserialize'
/opt/rh/ruby193/root/usr/share/gems/gems/rbvmomi-1.6.0/lib/rbvmomi/deserialization.rb:174:in `block in deseria
lize'
/opt/rh/ruby193/root/usr/share/gems/gems/nokogiri-1.5.6/lib/nokogiri/xml/node_set.rb:239:in `block in each'
/opt/rh/ruby193/root/usr/share/gems/gems/nokogiri-1.5.6/lib/nokogiri/xml/node_set.rb:238:in `upto'
/opt/rh/ruby193/root/usr/share/gems/gems/nokogiri-1.5.6/lib/nokogiri/xml/node_set.rb:238:in `each'
/opt/rh/ruby193/root/usr/share/gems/gems/rbvmomi-1.6.0/lib/rbvmomi/deserialization.rb:170:in `deserialize'
/opt/rh/ruby193/root/usr/share/gems/gems/rbvmomi-1.6.0/lib/rbvmomi/deserialization.rb:174:in `block in deseria
lize'
/opt/rh/ruby193/root/usr/share/gems/gems/nokogiri-1.5.6/lib/nokogiri/xml/node_set.rb:239:in `block in each'
/opt/rh/ruby193/root/usr/share/gems/gems/nokogiri-1.5.6/lib/nokogiri/xml/node_set.rb:238:in `upto'
/opt/rh/ruby193/root/usr/share/gems/gems/nokogiri-1.5.6/lib/nokogiri/xml/node_set.rb:238:in `each'
/opt/rh/ruby193/root/usr/share/gems/gems/rbvmomi-1.6.0/lib/rbvmomi/deserialization.rb:170:in `deserialize'
/opt/rh/ruby193/root/usr/share/gems/gems/rbvmomi-1.6.0/lib/rbvmomi/connection.rb:68:in `block in parse_respons
e'
/opt/rh/ruby193/root/usr/share/gems/gems/rbvmomi-1.6.0/lib/rbvmomi/connection.rb:68:in `map'
/opt/rh/ruby193/root/usr/share/gems/gems/rbvmomi-1.6.0/lib/rbvmomi/connection.rb:68:in `parse_response'
/opt/rh/ruby193/root/usr/share/gems/gems/rbvmomi-1.6.0/lib/rbvmomi/connection.rb:90:in `call'
/opt/rh/ruby193/root/usr/share/gems/gems/rbvmomi-1.6.0/lib/rbvmomi/basic_types.rb:203:in `_call'
/opt/rh/ruby193/root/usr/share/gems/gems/rbvmomi-1.6.0/lib/rbvmomi/basic_types.rb:74:in `block (2 levels) in i
nit'
/opt/rh/ruby193/root/usr/share/gems/gems/rbvmomi-1.6.0/lib/rbvmomi/basic_types.rb:183:in `_get_property'
/opt/rh/ruby193/root/usr/share/gems/gems/rbvmomi-1.6.0/lib/rbvmomi/basic_types.rb:35:in `block (2 levels) in i
ni+1
```
/opt/rh/ruby193/root/usr/share/gems/gems/fog-1.15.0/lib/fog/vsphere/requests/compute/list\_clusters.rb:14:in `r aw\_clusters' /opt/rh/ruby193/root/usr/share/gems/gems/fog-1.15.0/lib/fog/vsphere/requests/compute/list\_clusters.rb:8:in `li st\_clusters' /opt/rh/ruby193/root/usr/share/gems/gems/fog-1.15.0/lib/fog/vsphere/models/compute/clusters.rb:15:in `all' /opt/rh/ruby193/root/usr/share/gems/gems/fog-1.15.0/lib/fog/core/collection.rb:141:in `lazy\_load' /opt/rh/ruby193/root/usr/share/gems/gems/fog-1.15.0/lib/fog/core/collection.rb:22:in `empty?' /opt/rh/ruby193/root/usr/share/gems/gems/actionpack-3.2.8/lib/action\_view/helpers/form\_options\_helper.rb:588:i n `to\_select\_tag' /opt/rh/ruby193/root/usr/share/gems/gems/actionpack-3.2.8/lib/action\_view/helpers/form\_options\_helper.rb:157:i n `select' /opt/rh/ruby193/root/usr/share/gems/gems/actionpack-3.2.8/lib/action\_view/helpers/form\_options\_helper.rb:642:i n `select' /usr/share/foreman/app/helpers/layout\_helper.rb:108:in `block in selectable\_f' /usr/share/foreman/app/helpers/layout\_helper.rb:130:in `block (2 levels) in field' /opt/rh/ruby193/root/usr/share/gems/gems/actionpack-3.2.8/lib/action\_view/helpers/capture\_helper.rb:40:in `blo ck in capture' /opt/rh/ruby193/root/usr/share/gems/gems/actionpack-3.2.8/lib/action\_view/helpers/capture\_helper.rb:187:in `wi th\_output\_buffer' /opt/rh/ruby193/root/usr/share/gems/gems/actionpack-3.2.8/lib/action\_view/helpers/capture\_helper.rb:40:in `cap ture' /opt/rh/ruby193/root/usr/share/gems/gems/actionpack-3.2.8/lib/action\_view/helpers/tag\_helper.rb:95:in `content \_tag' /usr/share/foreman/app/helpers/layout\_helper.rb:129:in `block in field' /opt/rh/ruby193/root/usr/share/gems/gems/actionpack-3.2.8/lib/action\_view/helpers/capture\_helper.rb:40:in `blo ck in capture' /opt/rh/ruby193/root/usr/share/gems/gems/actionpack-3.2.8/lib/action\_view/helpers/capture\_helper.rb:187:in `wi th\_output\_buffer' /opt/rh/ruby193/root/usr/share/gems/gems/actionpack-3.2.8/lib/action\_view/helpers/capture\_helper.rb:40:in `cap ture' /opt/rh/ruby193/root/usr/share/gems/gems/actionpack-3.2.8/lib/action\_view/helpers/tag\_helper.rb:95:in `content \_tag' /usr/share/foreman/app/helpers/layout\_helper.rb:124:in `field' /usr/share/foreman/app/helpers/layout\_helper.rb:107:in `selectable\_f' /usr/share/foreman/app/views/compute\_resources\_vms/form/\_vmware.html.erb:5:in `\_app\_views\_compute\_resources\_vm s\_form\_\_vmware\_html\_erb\_\_\_1676832231301556305\_70337912650140' /opt/rh/ruby193/root/usr/share/gems/gems/actionpack-3.2.8/lib/action\_view/template.rb:145:in `block in render' /opt/rh/ruby193/root/usr/share/gems/gems/activesupport-3.2.8/lib/active\_support/notifications.rb:125:in `instr ument' /opt/rh/ruby193/root/usr/share/gems/gems/actionpack-3.2.8/lib/action\_view/template.rb:143:in `render' /opt/rh/ruby193/root/usr/share/gems/gems/actionpack-3.2.8/lib/action\_view/renderer/partial\_renderer.rb:265:in `render\_partial' /opt/rh/ruby193/root/usr/share/gems/gems/actionpack-3.2.8/lib/action\_view/renderer/partial\_renderer.rb:238:in `block in render' /opt/rh/ruby193/root/usr/share/gems/gems/actionpack-3.2.8/lib/action\_view/renderer/abstract\_renderer.rb:38:in `block in instrument' /opt/rh/ruby193/root/usr/share/gems/gems/activesupport-3.2.8/lib/active\_support/notifications.rb:123:in `block in instrument' /opt/rh/ruby193/root/usr/share/gems/gems/activesupport-3.2.8/lib/active\_support/notifications/instrumenter.rb: 20:in `instrument' /opt/rh/ruby193/root/usr/share/gems/gems/activesupport-3.2.8/lib/active\_support/notifications.rb:123:in `instr ument' /opt/rh/ruby193/root/usr/share/gems/gems/actionpack-3.2.8/lib/action\_view/renderer/abstract\_renderer.rb:38:in `instrument' /opt/rh/ruby193/root/usr/share/gems/gems/actionpack-3.2.8/lib/action\_view/renderer/partial\_renderer.rb:237:in `render' /opt/rh/ruby193/root/usr/share/gems/gems/actionpack-3.2.8/lib/action\_view/renderer/renderer.rb:41:in `render\_p artial' /opt/rh/ruby193/root/usr/share/gems/gems/actionpack-3.2.8/lib/action\_view/renderer/renderer.rb:15:in `render' /opt/rh/ruby193/root/usr/share/gems/gems/actionpack-3.2.8/lib/action\_view/helpers/rendering\_helper.rb:24:in `r ender' /usr/share/foreman/app/views/hosts/\_compute.html.erb:4:in `block in \_app\_views\_hosts\_\_compute\_html\_erb\_\_221709 6130425522334\_69999640' /opt/rh/ruby193/root/usr/share/gems/gems/actionpack-3.2.8/lib/action\_view/helpers/capture\_helper.rb:40:in `blo ck in capture' /opt/rh/ruby193/root/usr/share/gems/gems/actionpack-3.2.8/lib/action\_view/helpers/capture\_helper.rb:187:in `wi th\_output\_buffer' /opt/rh/ruby193/root/usr/share/gems/gems/actionpack-3.2.8/lib/action\_view/helpers/capture\_helper.rb:40:in `cap ture' /opt/rh/ruby193/root/usr/share/gems/gems/actionpack-3.2.8/lib/action\_view/helpers/form\_helper.rb:607:in `field s\_for' /usr/share/foreman/app/views/hosts/\_compute.html.erb:1:in `\_app\_views\_hosts\_\_compute\_html\_erb\_\_221709613042552 2334\_69999640' /opt/rh/ruby193/root/usr/share/gems/gems/actionpack-3.2.8/lib/action\_view/template.rb:145:in `block in render'

/opt/rh/ruby193/root/usr/share/gems/gems/activesupport-3.2.8/lib/active\_support/notifications.rb:125:in `instr

ument' /opt/rh/ruby193/root/usr/share/gems/gems/actionpack-3.2.8/lib/action\_view/template.rb:143:in `render' /opt/rh/ruby193/root/usr/share/gems/gems/actionpack-3.2.8/lib/action\_view/renderer/partial\_renderer.rb:265:in `render\_partial' /opt/rh/ruby193/root/usr/share/gems/gems/actionpack-3.2.8/lib/action\_view/renderer/partial\_renderer.rb:238:in `block in render' /opt/rh/ruby193/root/usr/share/gems/gems/actionpack-3.2.8/lib/action\_view/renderer/abstract\_renderer.rb:38:in `block in instrument' /opt/rh/ruby193/root/usr/share/gems/gems/activesupport-3.2.8/lib/active\_support/notifications.rb:123:in `block in instrument' /opt/rh/ruby193/root/usr/share/gems/gems/activesupport-3.2.8/lib/active\_support/notifications/instrumenter.rb: 20:in `instrument' /opt/rh/ruby193/root/usr/share/gems/gems/activesupport-3.2.8/lib/active\_support/notifications.rb:123:in `instr ument' /opt/rh/ruby193/root/usr/share/gems/gems/actionpack-3.2.8/lib/action\_view/renderer/abstract\_renderer.rb:38:in `instrument' /opt/rh/ruby193/root/usr/share/gems/gems/actionpack-3.2.8/lib/action\_view/renderer/partial\_renderer.rb:237:in `render' /opt/rh/ruby193/root/usr/share/gems/gems/actionpack-3.2.8/lib/action\_view/renderer/renderer.rb:41:in `render\_p artial' /opt/rh/ruby193/root/usr/share/gems/gems/actionpack-3.2.8/lib/action\_view/renderer/renderer.rb:15:in `render' /opt/rh/ruby193/root/usr/share/gems/gems/actionpack-3.2.8/lib/abstract\_controller/rendering.rb:110:in `\_render \_template' /opt/rh/ruby193/root/usr/share/gems/gems/actionpack-3.2.8/lib/action\_controller/metal/streaming.rb:225:in `\_re nder\_template' /opt/rh/ruby193/root/usr/share/gems/gems/actionpack-3.2.8/lib/abstract\_controller/rendering.rb:103:in `render\_ to\_body' /opt/rh/ruby193/root/usr/share/gems/gems/actionpack-3.2.8/lib/action\_controller/metal/renderers.rb:28:in `rend er\_to\_body' /opt/rh/ruby193/root/usr/share/gems/gems/actionpack-3.2.8/lib/action\_controller/metal/compatibility.rb:50:in ` render\_to\_body' /opt/rh/ruby193/root/usr/share/gems/gems/actionpack-3.2.8/lib/abstract\_controller/rendering.rb:88:in `render' /opt/rh/ruby193/root/usr/share/gems/gems/actionpack-3.2.8/lib/action\_controller/metal/rendering.rb:16:in `rend  $er'$ /opt/rh/ruby193/root/usr/share/gems/gems/actionpack-3.2.8/lib/action\_controller/metal/instrumentation.rb:40:in `block (2 levels) in render' /opt/rh/ruby193/root/usr/share/gems/gems/activesupport-3.2.8/lib/active\_support/core\_ext/benchmark.rb:5:in `bl ock in ms' /opt/rh/ruby193/root/usr/share/ruby/benchmark.rb:295:in `realtime' /opt/rh/ruby193/root/usr/share/gems/gems/activesupport-3.2.8/lib/active\_support/core\_ext/benchmark.rb:5:in `ms /opt/rh/ruby193/root/usr/share/gems/gems/actionpack-3.2.8/lib/action\_controller/metal/instrumentation.rb:40:in `block in render' /opt/rh/ruby193/root/usr/share/gems/gems/actionpack-3.2.8/lib/action\_controller/metal/instrumentation.rb:83:in `cleanup\_view\_runtime' /opt/rh/ruby193/root/usr/share/gems/gems/activerecord-3.2.8/lib/active\_record/railties/controller\_runtime.rb:2 4:in `cleanup\_view\_runtime' /opt/rh/ruby193/root/usr/share/gems/gems/actionpack-3.2.8/lib/action\_controller/metal/instrumentation.rb:39:in `render' /usr/share/foreman/app/controllers/hosts\_controller.rb:131:in `block in compute\_resource\_selected' /usr/share/foreman/app/models/taxonomy.rb:55:in `block (2 levels) in as\_taxonomy' /usr/share/foreman/app/models/concerns/foreman/thread\_session.rb:143:in `as\_location' /usr/share/foreman/app/models/taxonomy.rb:54:in `block in as\_taxonomy' /usr/share/foreman/app/models/concerns/foreman/thread\_session.rb:108:in `as\_org' /usr/share/foreman/app/models/taxonomy.rb:53:in `as\_taxonomy' /usr/share/foreman/app/controllers/hosts\_controller.rb:130:in `compute\_resource\_selected' /opt/rh/ruby193/root/usr/share/gems/gems/actionpack-3.2.8/lib/action\_controller/metal/implicit\_render.rb:4:in `send\_action' /opt/rh/ruby193/root/usr/share/gems/gems/actionpack-3.2.8/lib/abstract\_controller/base.rb:167:in `process\_acti on' /opt/rh/ruby193/root/usr/share/gems/gems/actionpack-3.2.8/lib/action\_controller/metal/rendering.rb:10:in `proc ess\_action' /opt/rh/ruby193/root/usr/share/gems/gems/actionpack-3.2.8/lib/abstract\_controller/callbacks.rb:18:in `block in process\_action' /opt/rh/ruby193/root/usr/share/gems/gems/activesupport-3.2.8/lib/active\_support/callbacks.rb:549:in `block (3 levels) in \_run\_\_465092147706093094\_\_process\_action\_\_819735105344631194\_\_callbacks' /opt/rh/ruby193/root/usr/share/gems/gems/activesupport-3.2.8/lib/active\_support/callbacks.rb:215:in `block in \_conditional\_callback\_around\_4553' /opt/rh/ruby193/root/usr/share/gems/gems/activesupport-3.2.8/lib/active\_support/callbacks.rb:326:in `around' /opt/rh/ruby193/root/usr/share/gems/gems/activesupport-3.2.8/lib/active\_support/callbacks.rb:310:in `\_callback \_around\_743' /opt/rh/ruby193/root/usr/share/gems/gems/activesupport-3.2.8/lib/active\_support/callbacks.rb:214:in `\_conditio nal\_callback\_around\_4553' /opt/rh/ruby193/root/usr/share/gems/gems/activesupport-3.2.8/lib/active\_support/callbacks.rb:526:in `block (2 levels) in \_run\_\_465092147706093094\_\_process\_action\_\_819735105344631194\_\_callbacks'

'

/opt/rh/ruby193/root/usr/share/gems/gems/activesupport-3.2.8/lib/active\_support/callbacks.rb:215:in `block in \_conditional\_callback\_around\_4552' /usr/share/foreman/app/models/concerns/foreman/thread\_session.rb:33:in `clear\_thread' /opt/rh/ruby193/root/usr/share/gems/gems/activesupport-3.2.8/lib/active\_support/callbacks.rb:214:in `\_conditio nal\_callback\_around\_4552' /opt/rh/ruby193/root/usr/share/gems/gems/activesupport-3.2.8/lib/active\_support/callbacks.rb:415:in `block in \_run\_\_465092147706093094\_\_process\_action\_\_819735105344631194\_\_callbacks' /opt/rh/ruby193/root/usr/share/gems/gems/activesupport-3.2.8/lib/active\_support/callbacks.rb:215:in `block in \_conditional\_callback\_around\_4551' /opt/rh/ruby193/root/usr/share/gems/gems/activesupport-3.2.8/lib/active\_support/callbacks.rb:326:in `around' /opt/rh/ruby193/root/usr/share/gems/gems/activesupport-3.2.8/lib/active\_support/callbacks.rb:310:in `\_callback \_around\_13' /opt/rh/ruby193/root/usr/share/gems/gems/activesupport-3.2.8/lib/active\_support/callbacks.rb:214:in `\_conditio nal\_callback\_around\_4551' /opt/rh/ruby193/root/usr/share/gems/gems/activesupport-3.2.8/lib/active\_support/callbacks.rb:414:in `\_run\_\_465 092147706093094 process\_action 819735105344631194 callbacks' /opt/rh/ruby193/root/usr/share/gems/gems/activesupport-3.2.8/lib/active\_support/callbacks.rb:405:in `\_\_run\_cal lback' /opt/rh/ruby193/root/usr/share/gems/gems/activesupport-3.2.8/lib/active\_support/callbacks.rb:385:in `\_run\_proc ess\_action\_callbacks' /opt/rh/ruby193/root/usr/share/gems/gems/activesupport-3.2.8/lib/active\_support/callbacks.rb:81:in `run\_callba cks' /opt/rh/ruby193/root/usr/share/gems/gems/actionpack-3.2.8/lib/abstract\_controller/callbacks.rb:17:in `process\_ action' /opt/rh/ruby193/root/usr/share/gems/gems/actionpack-3.2.8/lib/action\_controller/metal/rescue.rb:29:in `process \_action' /opt/rh/ruby193/root/usr/share/gems/gems/actionpack-3.2.8/lib/action\_controller/metal/instrumentation.rb:30:in `block in process action' /opt/rh/ruby193/root/usr/share/gems/gems/activesupport-3.2.8/lib/active\_support/notifications.rb:123:in `block in instrument' /opt/rh/ruby193/root/usr/share/gems/gems/activesupport-3.2.8/lib/active\_support/notifications/instrumenter.rb: 20:in `instrument' /opt/rh/ruby193/root/usr/share/gems/gems/activesupport-3.2.8/lib/active\_support/notifications.rb:123:in `instr  $\mathsf{num}(n+1)$ /opt/rh/ruby193/root/usr/share/gems/gems/actionpack-3.2.8/lib/action\_controller/metal/instrumentation.rb:29:in `process\_action' /opt/rh/ruby193/root/usr/share/gems/gems/actionpack-3.2.8/lib/action\_controller/metal/params\_wrapper.rb:207:in `process\_action' /opt/rh/ruby193/root/usr/share/gems/gems/activerecord-3.2.8/lib/active\_record/railties/controller\_runtime.rb:1 8:in `process\_action' /opt/rh/ruby193/root/usr/share/gems/gems/actionpack-3.2.8/lib/abstract\_controller/base.rb:121:in `process' /opt/rh/ruby193/root/usr/share/gems/gems/actionpack-3.2.8/lib/abstract\_controller/rendering.rb:45:in `process' /opt/rh/ruby193/root/usr/share/gems/gems/actionpack-3.2.8/lib/action\_controller/metal.rb:203:in `dispatch' /opt/rh/ruby193/root/usr/share/gems/gems/actionpack-3.2.8/lib/action\_controller/metal/rack\_delegation.rb:14:in `dispatch' /opt/rh/ruby193/root/usr/share/gems/gems/actionpack-3.2.8/lib/action\_controller/metal.rb:246:in `block in acti on' /opt/rh/ruby193/root/usr/share/gems/gems/actionpack-3.2.8/lib/action\_dispatch/routing/route\_set.rb:73:in `call '/opt/rh/ruby193/root/usr/share/gems/gems/actionpack-3.2.8/lib/action\_dispatch/routing/route\_set.rb:73:in `disp atch' /opt/rh/ruby193/root/usr/share/gems/gems/actionpack-3.2.8/lib/action\_dispatch/routing/route\_set.rb:36:in `call '/opt/rh/ruby193/root/usr/share/gems/gems/journey-1.0.4/lib/journey/router.rb:68:in `block in call' /opt/rh/ruby193/root/usr/share/gems/gems/journey-1.0.4/lib/journey/router.rb:56:in `each' /opt/rh/ruby193/root/usr/share/gems/gems/journey-1.0.4/lib/journey/router.rb:56:in `call' /opt/rh/ruby193/root/usr/share/gems/gems/actionpack-3.2.8/lib/action\_dispatch/routing/route\_set.rb:600:in `cal l' /opt/rh/ruby193/root/usr/share/gems/gems/apipie-rails-0.0.23/lib/apipie/static\_dispatcher.rb:56:in `call' /opt/rh/ruby193/root/usr/share/gems/gems/actionpack-3.2.8/lib/action\_dispatch/middleware/best\_standards\_suppor t.rb:17:in `call' /opt/rh/ruby193/root/usr/share/gems/gems/rack-1.4.1/lib/rack/etag.rb:23:in `call' /opt/rh/ruby193/root/usr/share/gems/gems/rack-1.4.1/lib/rack/conditionalget.rb:35:in `call' /opt/rh/ruby193/root/usr/share/gems/gems/actionpack-3.2.8/lib/action\_dispatch/middleware/head.rb:14:in `call' /opt/rh/ruby193/root/usr/share/gems/gems/actionpack-3.2.8/lib/action\_dispatch/middleware/params\_parser.rb:21:i n `call' /opt/rh/ruby193/root/usr/share/gems/gems/actionpack-3.2.8/lib/action\_dispatch/middleware/flash.rb:242:in `call '/opt/rh/ruby193/root/usr/share/gems/gems/rack-1.4.1/lib/rack/session/abstract/id.rb:205:in `context' /opt/rh/ruby193/root/usr/share/gems/gems/rack-1.4.1/lib/rack/session/abstract/id.rb:200:in `call' /opt/rh/ruby193/root/usr/share/gems/gems/actionpack-3.2.8/lib/action\_dispatch/middleware/cookies.rb:339:in `ca  $11<sub>1</sub>$ /opt/rh/ruby193/root/usr/share/gems/gems/activerecord-3.2.8/lib/active\_record/query\_cache.rb:64:in `call'

/opt/rh/ruby193/root/usr/share/gems/gems/activerecord-3.2.8/lib/active\_record/connection\_adapters/abstract/con nection\_pool.rb:473:in `call'

/opt/rh/ruby193/root/usr/share/gems/gems/actionpack-3.2.8/lib/action\_dispatch/middleware/callbacks.rb:28:in `b lock in call' /opt/rh/ruby193/root/usr/share/gems/gems/activesupport-3.2.8/lib/active\_support/callbacks.rb:405:in `\_run\_\_514 499275219926981\_\_call\_\_4593317503708142472\_\_callbacks' /opt/rh/ruby193/root/usr/share/gems/gems/activesupport-3.2.8/lib/active\_support/callbacks.rb:405:in `\_\_run\_cal lback' /opt/rh/ruby193/root/usr/share/gems/gems/activesupport-3.2.8/lib/active\_support/callbacks.rb:385:in `\_run\_call \_callbacks' /opt/rh/ruby193/root/usr/share/gems/gems/activesupport-3.2.8/lib/active\_support/callbacks.rb:81:in `run\_callba cks' /opt/rh/ruby193/root/usr/share/gems/gems/actionpack-3.2.8/lib/action\_dispatch/middleware/callbacks.rb:27:in `c all' /opt/rh/ruby193/root/usr/share/gems/gems/actionpack-3.2.8/lib/action\_dispatch/middleware/remote\_ip.rb:31:in `c all' /opt/rh/ruby193/root/usr/share/gems/gems/actionpack-3.2.8/lib/action\_dispatch/middleware/debug\_exceptions.rb:1  $6 \cdot in$   $\text{call}$ /opt/rh/ruby193/root/usr/share/gems/gems/actionpack-3.2.8/lib/action\_dispatch/middleware/show\_exceptions.rb:56 :in `call' /opt/rh/ruby193/root/usr/share/gems/gems/railties-3.2.8/lib/rails/rack/logger.rb:26:in `call\_app' /opt/rh/ruby193/root/usr/share/gems/gems/railties-3.2.8/lib/rails/rack/logger.rb:16:in `call' /opt/rh/ruby193/root/usr/share/gems/gems/actionpack-3.2.8/lib/action\_dispatch/middleware/request\_id.rb:22:in ` call' /opt/rh/ruby193/root/usr/share/gems/gems/rack-1.4.1/lib/rack/methodoverride.rb:21:in `call' /opt/rh/ruby193/root/usr/share/gems/gems/rack-1.4.1/lib/rack/runtime.rb:17:in `call' /opt/rh/ruby193/root/usr/share/gems/gems/activesupport-3.2.8/lib/active\_support/cache/strategy/local\_cache.rb: 72:in `call' /opt/rh/ruby193/root/usr/share/gems/gems/rack-1.4.1/lib/rack/lock.rb:15:in `call' /opt/rh/ruby193/root/usr/share/gems/gems/actionpack-3.2.8/lib/action\_dispatch/middleware/static.rb:62:in `call '/opt/rh/ruby193/root/usr/share/gems/gems/rack-cache-1.2/lib/rack/cache/context.rb:136:in `forward' /opt/rh/ruby193/root/usr/share/gems/gems/rack-cache-1.2/lib/rack/cache/context.rb:143:in `pass' /opt/rh/ruby193/root/usr/share/gems/gems/rack-cache-1.2/lib/rack/cache/context.rb:155:in `invalidate' /opt/rh/ruby193/root/usr/share/gems/gems/rack-cache-1.2/lib/rack/cache/context.rb:71:in `call!' /opt/rh/ruby193/root/usr/share/gems/gems/rack-cache-1.2/lib/rack/cache/context.rb:51:in `call' /opt/rh/ruby193/root/usr/share/gems/gems/railties-3.2.8/lib/rails/engine.rb:479:in `call' /opt/rh/ruby193/root/usr/share/gems/gems/railties-3.2.8/lib/rails/application.rb:223:in `call' /opt/rh/ruby193/root/usr/share/gems/gems/railties-3.2.8/lib/rails/railtie/configurable.rb:30:in `method\_missin g' /opt/rh/ruby193/root/usr/share/gems/gems/rack-1.4.1/lib/rack/builder.rb:134:in `call' /opt/rh/ruby193/root/usr/share/gems/gems/rack-1.4.1/lib/rack/urlmap.rb:64:in `block in call' /opt/rh/ruby193/root/usr/share/gems/gems/rack-1.4.1/lib/rack/urlmap.rb:49:in `each' /opt/rh/ruby193/root/usr/share/gems/gems/rack-1.4.1/lib/rack/urlmap.rb:49:in `call' /usr/lib/ruby/gems/1.8/gems/passenger-4.0.5/lib/phusion\_passenger/rack/thread\_handler\_extension.rb:77:in `proc ess\_request' /usr/lib/ruby/gems/1.8/gems/passenger-4.0.5/lib/phusion\_passenger/request\_handler/thread\_handler.rb:140:in `ac cept\_and\_process\_next\_request' /usr/lib/ruby/gems/1.8/gems/passenger-4.0.5/lib/phusion\_passenger/request\_handler/thread\_handler.rb:108:in `ma in\_loop' /usr/lib/ruby/gems/1.8/gems/passenger-4.0.5/lib/phusion\_passenger/request\_handler.rb:441:in `block (3 levels) in start\_threads' Rendered common/500.html.erb (8.5ms)

Completed 500 Internal Server Error in 232ms (Views: 9.3ms | ActiveRecord: 0.3ms)

# **#19 - 11/07/2013 12:14 PM - Dominic Cleal**

*- Status changed from Need more information to Ready For Testing*

- *Target version set to 1.15.0*
- *Assignee changed from Anonymous to Dominic Cleal*

If anybody is able to test this patch and provide feedback, it'd be much appreciated. It adds a single file into the Foreman install, then restart Foreman/httpd and see if you can reproduce the issue.

<https://github.com/theforeman/foreman/pull/1007>

# **#20 - 11/07/2013 12:44 PM - Xavier ROUX**

I tested this patch and it solves my problem. Thanks you.

## **#21 - 11/08/2013 07:03 PM - Anne Hopkins**

Resolved issue for me as well. Thanks Dominic!

# **#22 - 11/11/2013 08:49 AM - Dominic Cleal**

*- Has duplicate Bug #3612: Editing host after an compute associate ends in an oops added*

## **#23 - 11/12/2013 12:04 PM - Dominic Cleal**

*- Target version changed from 1.15.0 to 1.10.0*

# **#24 - 11/20/2013 02:47 PM - Dominic Cleal**

*- translation missing: en.field\_release set to 3*

# **#25 - 11/20/2013 03:31 PM - Dominic Cleal**

*- Status changed from Ready For Testing to Closed*

*- % Done changed from 0 to 100*

Applied in changeset [58547fc6413965e8491d72eb308e95caa3952dff](https://projects.theforeman.org/projects/foreman/repository/foreman/revisions/58547fc6413965e8491d72eb308e95caa3952dff).

# **#26 - 12/09/2014 04:30 AM - Dominic Cleal**

*- Related to Bug #8619: undefined method `stringify\_keys' for #<RbVmomi::VIM ..> added*

## **#27 - 04/30/2015 10:37 AM - Dominic Cleal**

*- Related to Bug #10336: foreman-rake prints "Workaround for RbVmomi may not work as ComputeResource is already loaded: #{ComputeResource}" added*

# **Files**

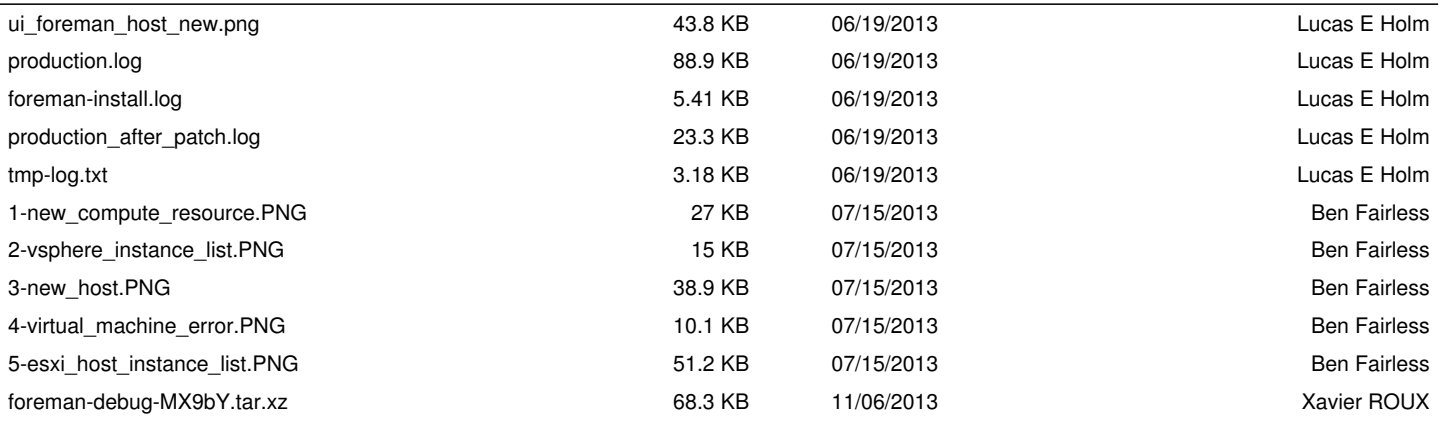